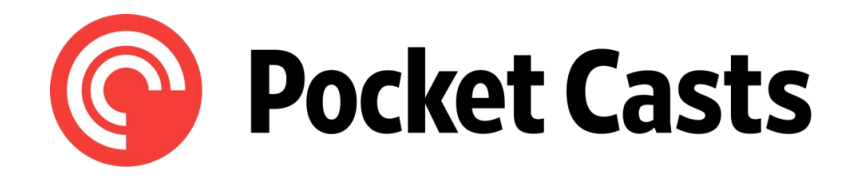

### **Guerrilla Mobile Testing**

#### Shannon Kelly

Aug 09, 2023

Summer 2023 USABILITY II (UXD-60114-004)

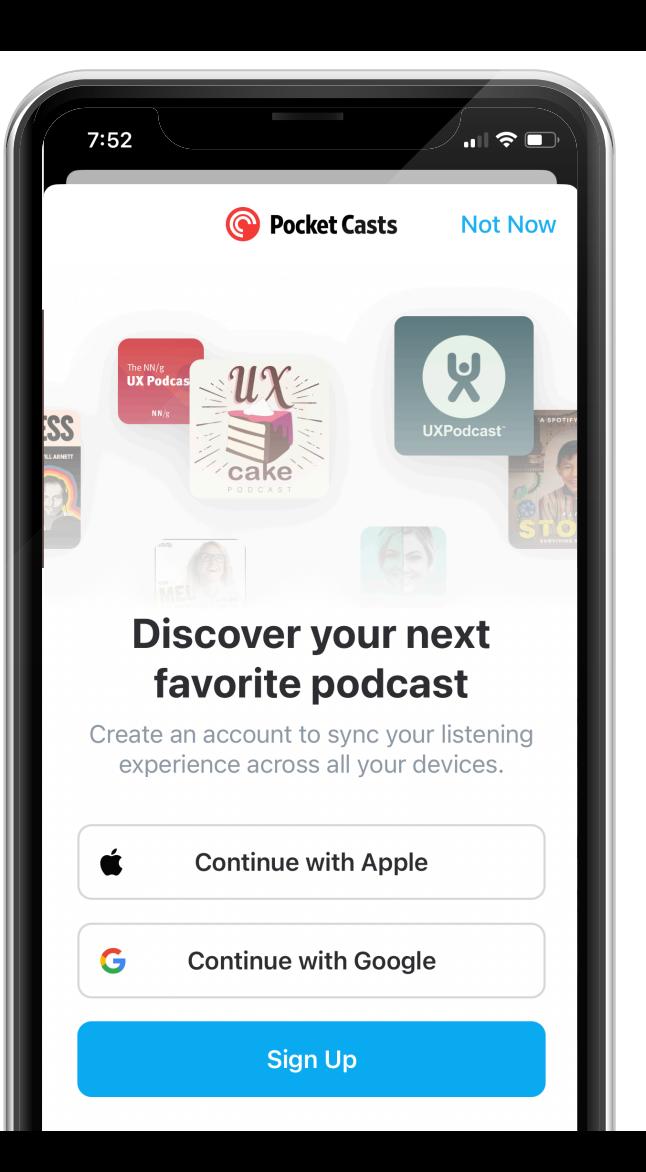

### **Table of Contents**

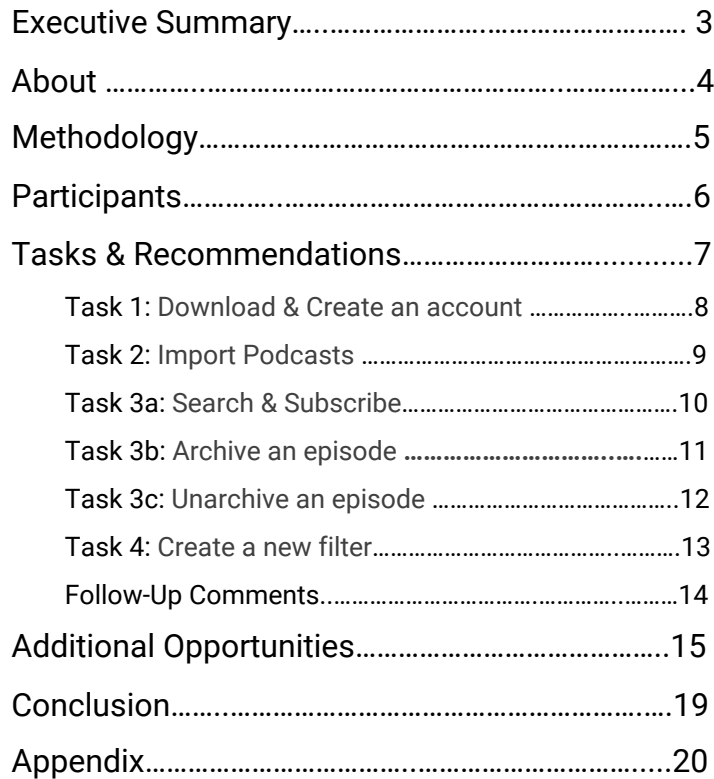

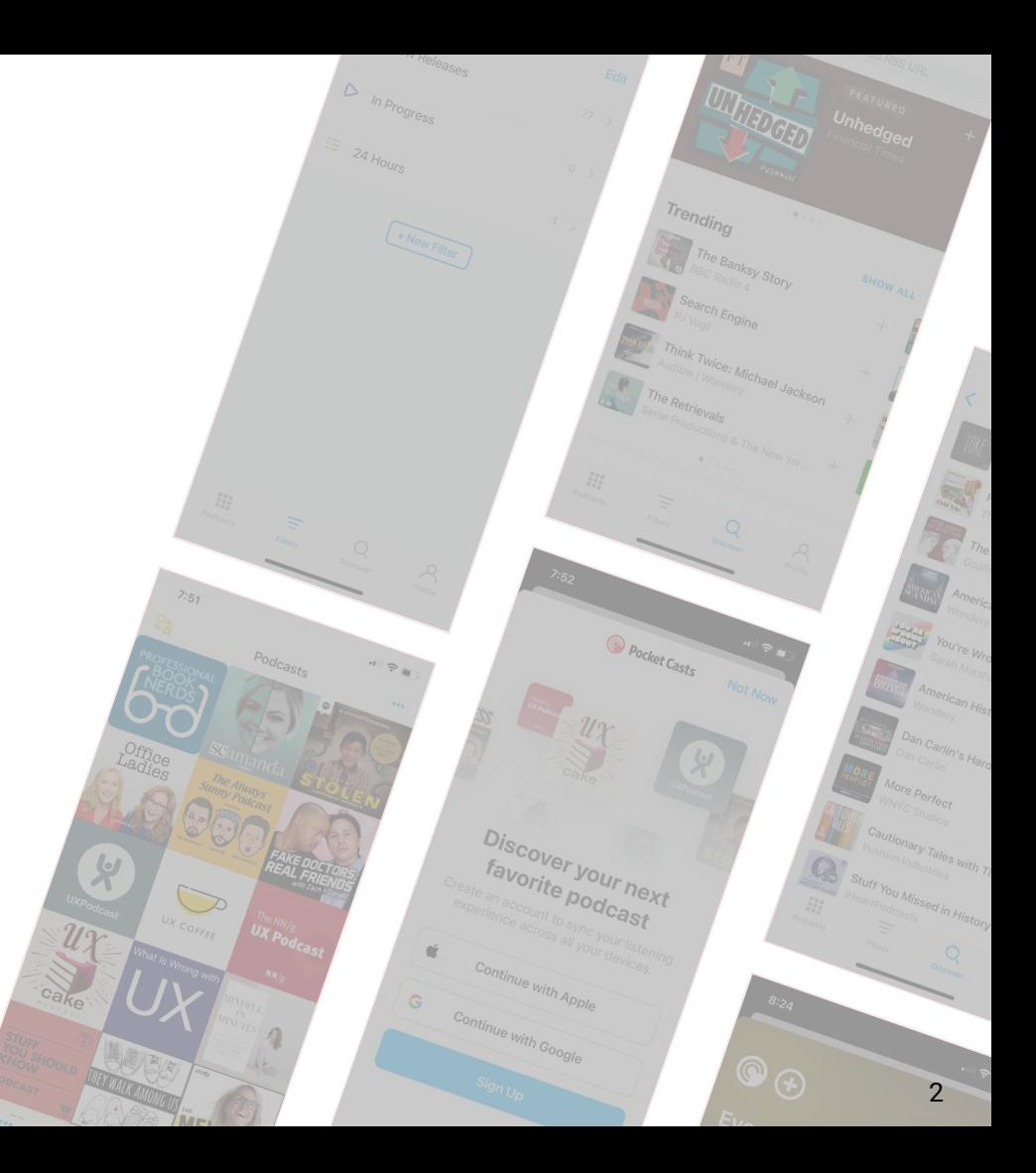

### **Executive Summary**

#### **Goals**

To observe and assess the Pocket Casts first-run experience (FRE) and the usability of its key features and functions, including:

- Importing podcasts from other podcast applications/URLs.
- Searching and subscribing to a podcast.
- Archiving and unarchiving episodes.
- Utilizing filters.

### **Methodology**

From August 19-26, 2023, 12 participants were recruited for moderated guerrilla mobile usability study to evaluate the Pocket Casts app's first-run journey and a few supporting tasks.

### **Top Recommendations**

- Improve or eliminate the import podcast options.
- Keep user flows simple and cross-device experiences more consistent.
- Upgrade the search function to recognize misspellings and suggest alternative search queries.
- Improve visibility and color contrast ratios of buttons.
- Expand filtering and sorting options on the Discover screen.

#### **Results**

**12 of 12** easily found, downloaded and signed into the app. *Task 1*

**1 of 12**

could import from another application or URL.

*Task 2*

**8 of 12**

subscribed to a podcast after searching by name.

*Task 3a*

#### **10 of 12**

were able to utilize an archive episode or marked played option.

*Task 3b*

#### **11 of 12** were able to find an unarchive option.

*Task 3c*

**8 of 12** created a filter to narrow down episodes.

*Task 4*

### **About**

Pocket Casts is an app designed by podcast fans for podcast fans. Aimed to provide the best podcast listening experience through its free and Pocket Cast Plus (upgrade paid) tiers. It's features allow for easy podcast discovery and organization, as well as customization of the listening experience.

#### **Expectations**

Pocket Casts aims to provide all podcast listeners with an easy, customized experience. This mobile usability study seeks to find if there is alignment to that claim by identifying areas of ease, interest, and excitement while also unveiling areas of frustration, confusion, and dissatisfaction.

#### **Recruitment**

A team of four testing administrators each recruited three participants from social, educational, and professional affiliations. Screened participants were advanced or frequent podcast users. Shannon Kelly administered three in-person tests with a more traditional guerrilla testing setup, which included an overhead camera (to record gestures & movements) and mobile screen-capturing using software *AirDroid Cast* for in-app details.

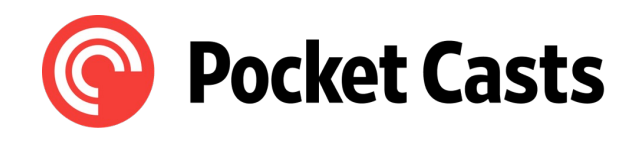

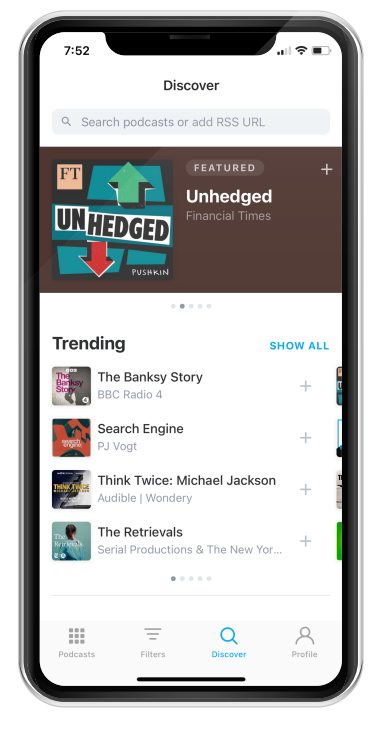

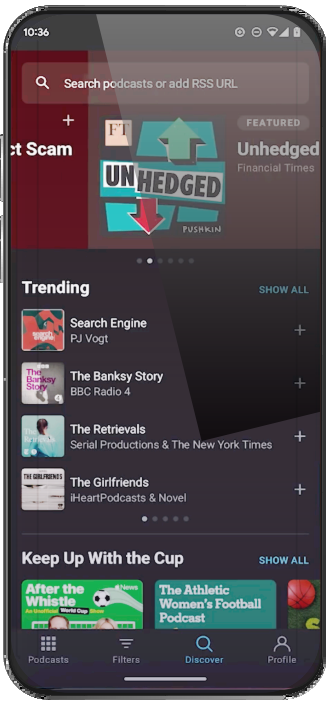

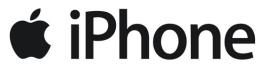

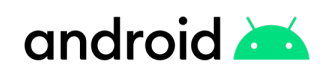

# **Methodology**

Shannon Kelly\* recruited participants for a guerrilla-style in-person study via social and professional affiliations. The administrator identified individuals who regularly listen to podcasts and invited them to take part in a voluntary study. Testing took place from August 19-26, 2023.

In-person mobile sessions were conducted with a microphone, overhead camera (and rig), and screen casting/capturing software AirDroid Cast via laptop computer and connection cable. Technical issues encountered include licensing issues with casting software, camera storage limitations, and spotty WIFI connections.

Before beginning their session, participants received an informed consent statement and agreed to have their screens and hand gestures recorded. Participants were informed and allowed to withdraw at any time and were prompted to think out loud and verbalize their thought process.

At the start of each session, the study asked participants to download and install the Pocket Casts app on their mobile phones, create an account, and do a series of crucial tasks within the application. Later on, the participants provided feedback about their experience and if they felt anything was lacking from the application.

Testing duration averaged 24 minutes and 44 seconds between the 12 participants.

*\*Cannot provide insight into how other team members recruited participants and/or the technology utilized during testing.* **5. The set of the Cast** 

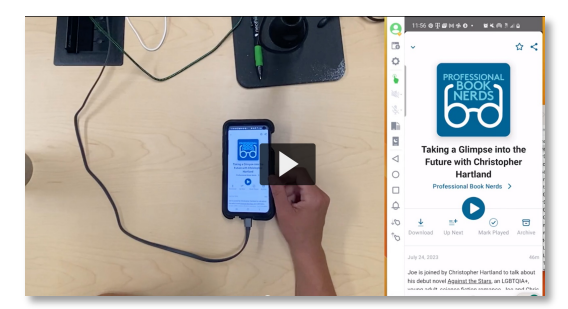

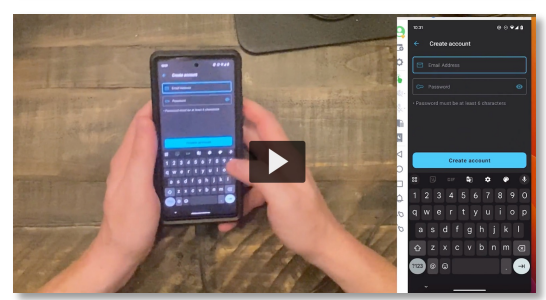

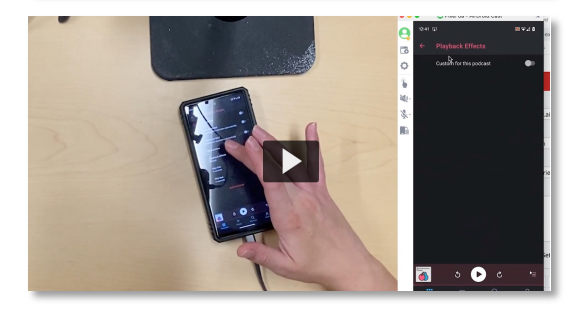

### **Participants**

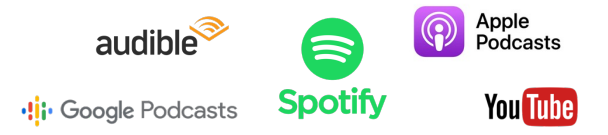

Participants qualified for this study if they listened to podcasts regularly (more than a few times a month) but did not use the Pocket Casts app. During the testing sessions, participants warmed up by answering questions about listening habits and frustrations with their current podcast app(s).

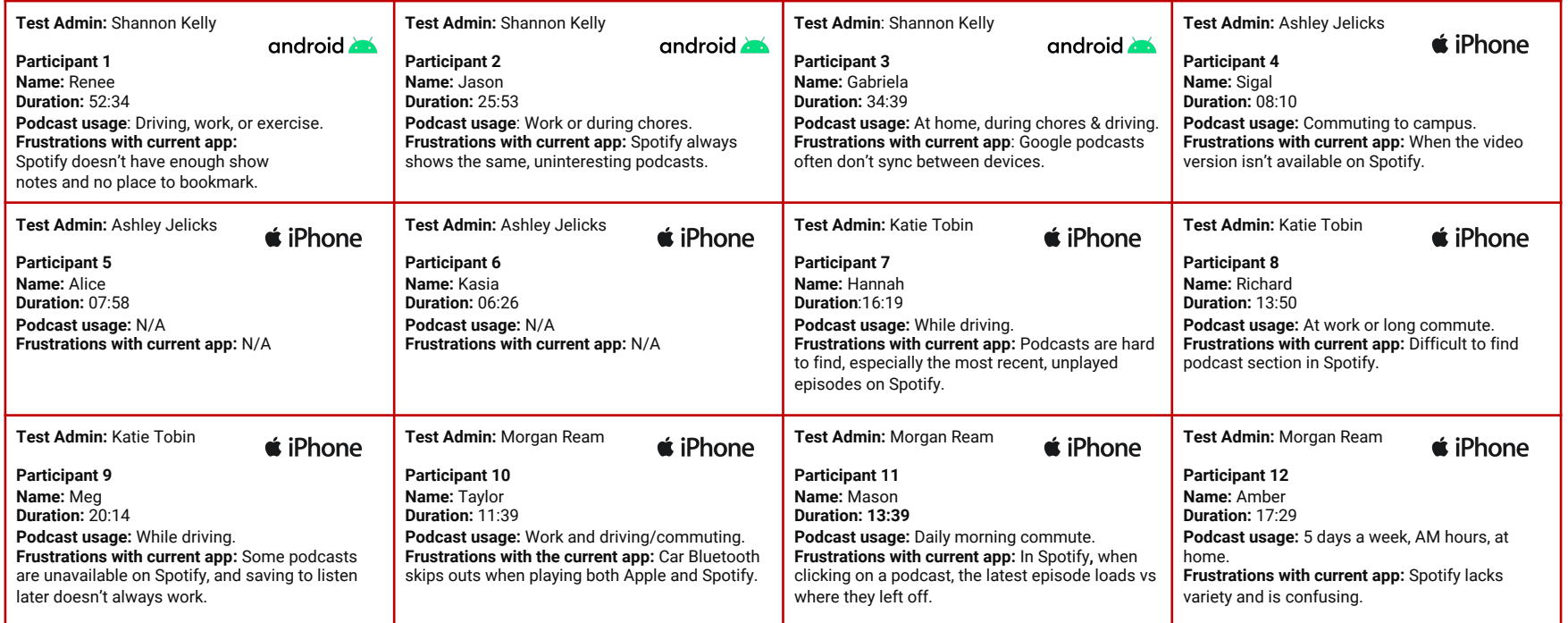

**Tasks & Recommendations**

### **Task 1**

#### **Download & Create an account (FRE)**

*Today, we are looking at the Pocket Casts app. Please find and install the Pocket Casts app how you would normally.*

*Once installed, open the app and follow the prompts to create an account. Stop once you reach the welcome screen.*

> *"Pretty easy & typical sign up process, especially if you're logging in with an existing account."*

*"Ok it's asking me to unlock features?"*

**Success criteria:** Downloads Pocket Casts and signs up for an account (any method.)

#### **Insights**

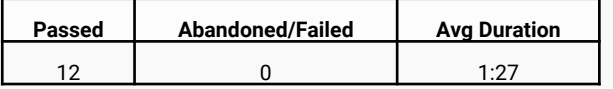

#### **Key Findings**

- Pocket Casts is easily found by name in both Apple and Google Play app stores.
- All account creation options (Google, Apple, or standard) were quick and appreciated.
- Participants were hit with a different number of screens before entering the app.
- Most participants skipped or were not interested in upgrading before exploring the app.

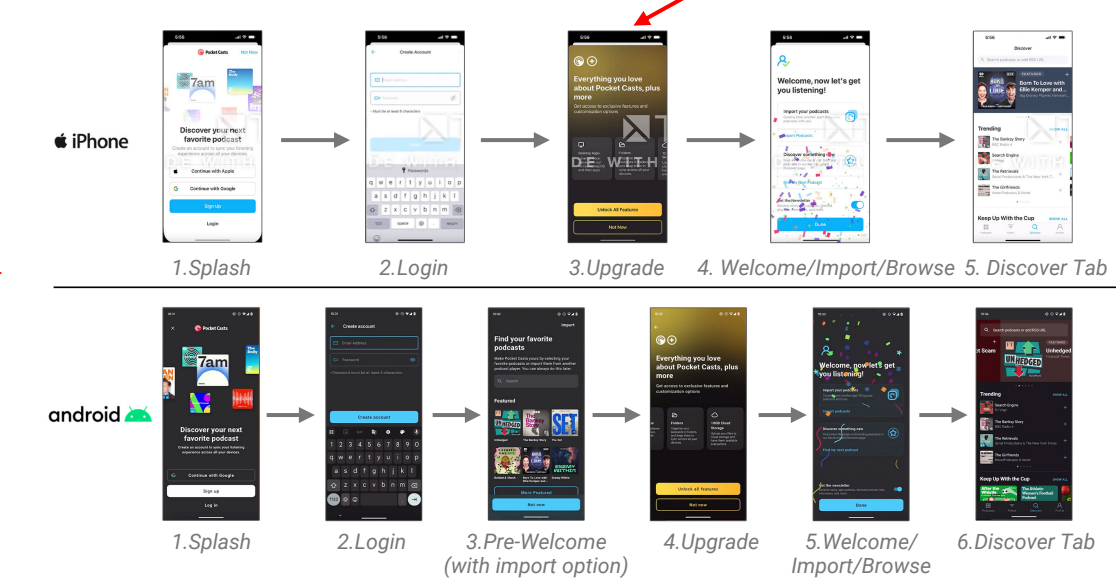

#### **Recommendations**

- Reduce the number of steps to get into the app (during FRE) to 3-4 and keep the experience consistent across devices.
	- Example: 1. Splash > 2. Login > 3. Enter app *(with possible onboarding sequence– see page 17.)*
- Eliminate upgrade offers until after the user has used the app more than once.

### **Task 2**

#### **Import Podcasts from other apps or URL**

*Scenario: You want to make sure your favorite podcasts are available in the Pocket Casts app. Use an import option to add a podcast from another platform or URL.*

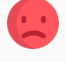

*"I have no idea what an OPML file is. Unless this is a developer thing, I don't think many people are going to know."*

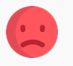

*"Right off the bat, I would be like, 'too much work!'….I'd rather search for the podcast I wanted"*

**Success criteria:** Import a podcast from a separate application or OMPL URL file.

#### **Insights**

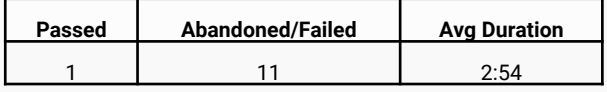

#### **Key Findings**

- Import from app options lacked variety and required too many steps.
- Only one user could import a podcast from Apple Podcasts, but to do so, they had to install the Apple Shortcuts app first.
- The import instructions were hard to follow because they included unfamiliar terms, even for frequent podcast enthusiasts.

#### **Recommendations**

- Improve process with quick-import logins from other podcast accounts.
- Show the step-by-step process of how to find OMPL URLs in specific platforms.
- If quick-import isn't executional, eliminate the import feature upon FRE and limit the function to live in account settings only.

 $\circledcirc$ Import from other apps **Import from Apple Podcasts** ሮን Import from URL We can import your podcasts from Apple Podcasts by using the built-in Shortcuts app. Note: If you previously deleted the shortcuts app Import from other apps you will be prompted to rejnstall it. You can import your podcasts subscriptions to 1. Tap the Install Shortcut button below Pocket Casts using the widely supported OPML format. Export the file from another ann and 2. When promoted tap the Add Shortcut button choose open in Pocket Casts Note: You may need to email the OPML file to vourself, long press on the attachment and select Pocket Casts

Import from Apple Podcasts

**Bring your** podcasts with you

> 3. Tap on the Shortcuts tab. 4. Locate the "Apple Podcasts to Pocket Casts" shortcut in the list. the import process œ irtcut is done running Pocket n and finish the import process **Import from URL** Import your podcasts from an OPML file using a URI **Istall Shortcut**

**Diemie** 

*Current Import options in Pocket Casts (iOS)*

*Mockup for Quick Import option - Tap platform icon, and login to account.*

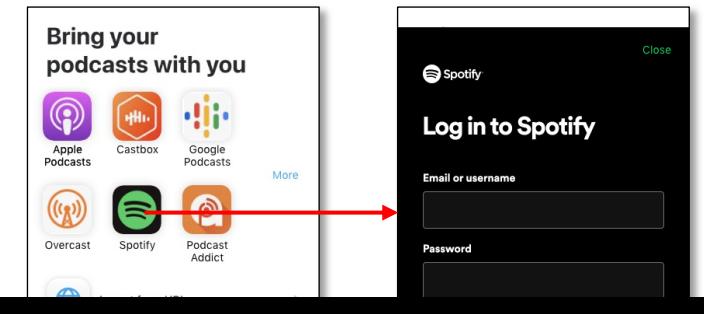

### **Task 3a**

#### **Search & Subscribe a podcast**

*Scenario: Your friend highly recommended a podcast called "The Professional Book Nerds", and you want to follow this podcast for future episodes. Show me how you would do this.*

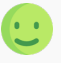

*"Seems pretty easy for me to go and add them. I'm assuming that's what the checkmark means?"*

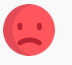

*"I don't know where to go to confirm I followed it."*

#### *"I have a typo, nothing shows up."*

**Success criteria:** Successfully finds a podcast and **Success** popularity, newest, genre, etc. subscribes.

#### **Insights**

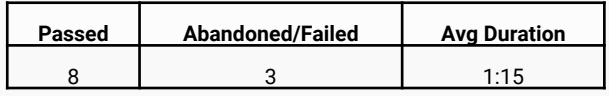

#### **Key Findings**

- At least 6 of 12 participants misspelled a phrase while searching, resulting in incorrect or inconclusive results.
- Often, participants weren't sure if they subscribed to a podcast.
- Participants couldn't sort or filter results in the Discover tab or search results.

#### **Recommendations**

- Upgrade the search function to recognize misspellings and suggest alternative search queries *(like Google.)*
- While browsing, make it more obvious when a user has subscribed with a. bolder check icon and a dismissible/swipeable confirmation message.
- Add filtering and sorting options on the Discover tab & Search results – by

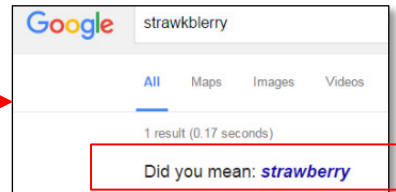

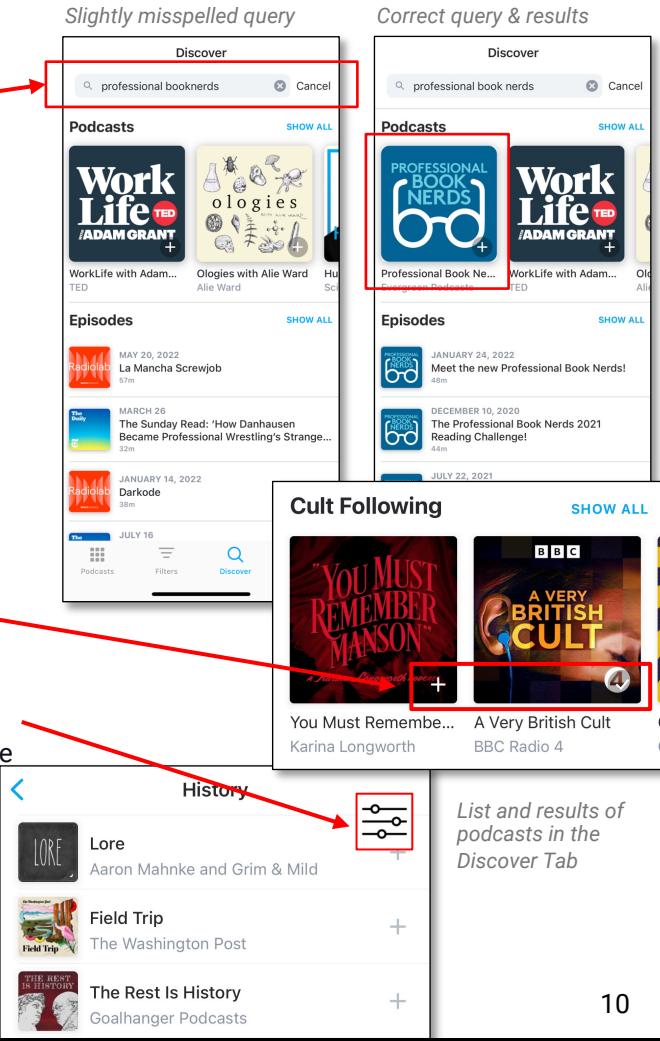

### **Task 3b**

#### **Archive an episode**

*Scenario: Imagine you've finished listening to an episode of the professional book nerds podcast but don't wish to listen to the episode again. What would you do in the app to make sure you don't hear the same episode again in the future?*

*"It seems pretty user friendly with no prior knowledge of this app. I just held it down and clicked the 3 dots which usually means options and then archive."*

#### *"Oh, [mark played] archives it?"*

**Success criteria:** Archives episode or chooses "Marked Played".

#### **Insights**

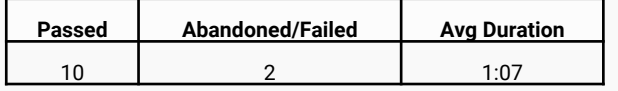

#### **Key Findings**

- Some participants had difficulty finding an option to archive or mark played (at first) because the button didn't stand out.
- Most participants didn't understand the difference between "Archive" and "Mark Played."
- Only 3 participants discovered swipe or press -and -hold gestures to reveal archive options.

#### **Recommendations**

- Improve visibility and color contrast ratios of all buttons (in light and dark modes.)
- "Archive" and "Mark Played" should be separate functionalities entirely or consolidated into one function.
- Provide affordance for swipe and press -and -hold gestures– like a slight "reveal" animation.
- Provide a dismissible/swipeable confirmation message when the episode is archived with undo button.

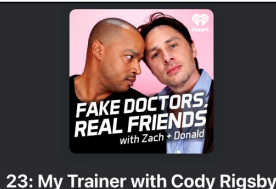

**Check Contrast** 

Fail

OverDrive, the leading app for eBooks and au..

2.65

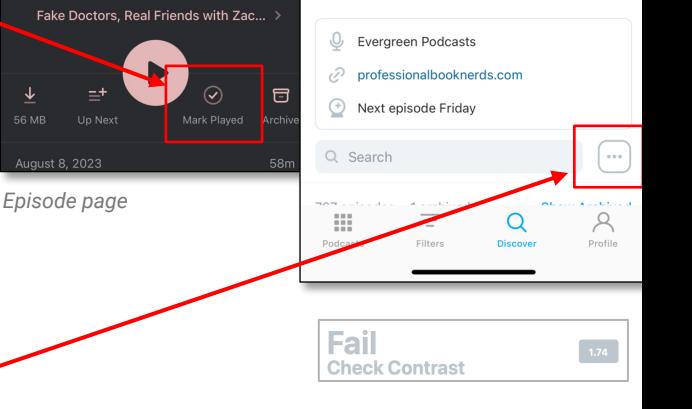

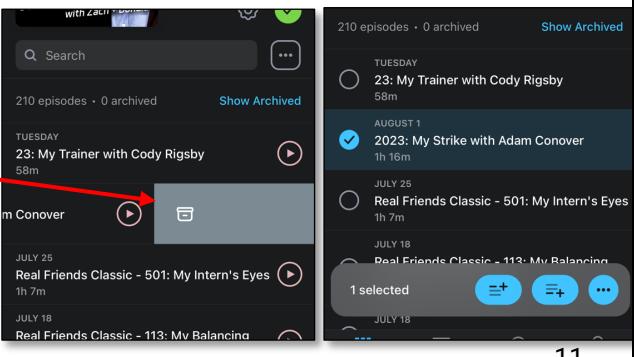

11

*Podcast details page*

### **Task 3c**

#### **Unarchive an episode**

*Scenario: Oh no! You've mistakenly archived a professional book nerds episode that you haven't listened to yet. How would you undo that mistake?*

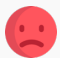

#### *"But [archive] made it disappear…*

*Oh, 1 archived. Show archived...that wasn't clear....but that wasn't in the help document."*

*"I'm still not clear on what the archive button does. What does that feature do exactly?"*

**Success criteria:** Unarchives an episode or finds a way to do so.

#### **Insights**

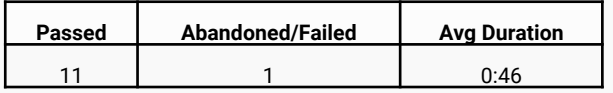

**Key Findings**

- Almost all participants were able to find an unarchive option rather quickly.
- Those who weren't able to find an options quickly didn't see the "Show Archived" option above listed episodes.
- 1 participant who sought the help resources mentioned the irony of swiping on an episode when it's disappeared and how "Show Archived" wasn't listed in the help article.

#### **Recommendations**

- Make the "Show Archived" section stand out more, primarily when episodes are archived.
- Add this method of unarchiving in the how-to help article.

*Podcast detail page – archived episodes closed and expanded.*

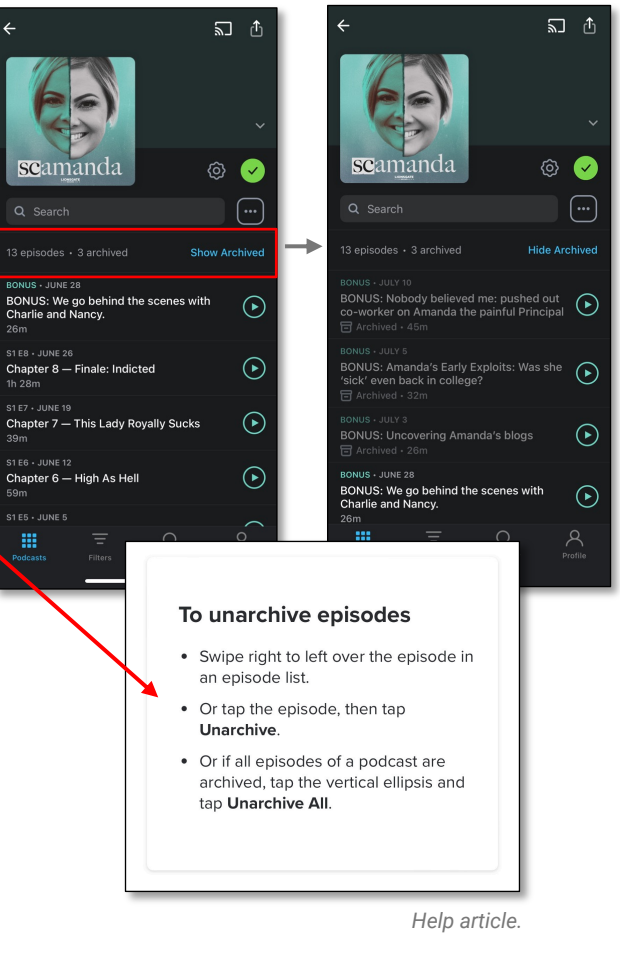

### **Task 4**

#### **Create a new filter**

*Scenario: Imagine you have a 30-minute drive to work and would like to listen to podcasts while you commute. You'd like to listen to episodes roughly 30 minutes long, so you're not fumbling and switching episodes while you drive. Find a way to refine your podcasts to meet the 30-minute episode criteria.*

*"I wish that these were not grey so they were a little easier to see...when I clicked it before, I thought that these were not clickable options"*

*"So it's going to have me set up a permanent filter...Not sure if I like that; maybe I just want to filter quickly?"*

**Success criteria:** Finds filters and chooses duration.

#### **Insights**

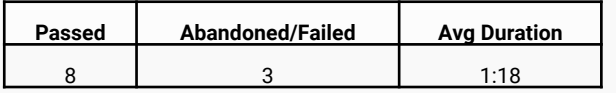

#### **Key Findings**

- Some participants thought these filter options weren't selectable.
- Although most thought filters were useful, some participants found you couldn't click and listen to a filtered episode without saving the filter.
- Some participants expressed wanting to filter all content, not just by subscribed podcasts.

#### **Recommendations**

- Again, make buttons and clickable options higher contrast/stand out.
- Don't require filters to be saved in order to browse filtered content.
- Change filter call to action button to "Save This Filter" so users know what the next step is.
- Enable filtering for all podcasts; don't limit filtering to those subscribed to.

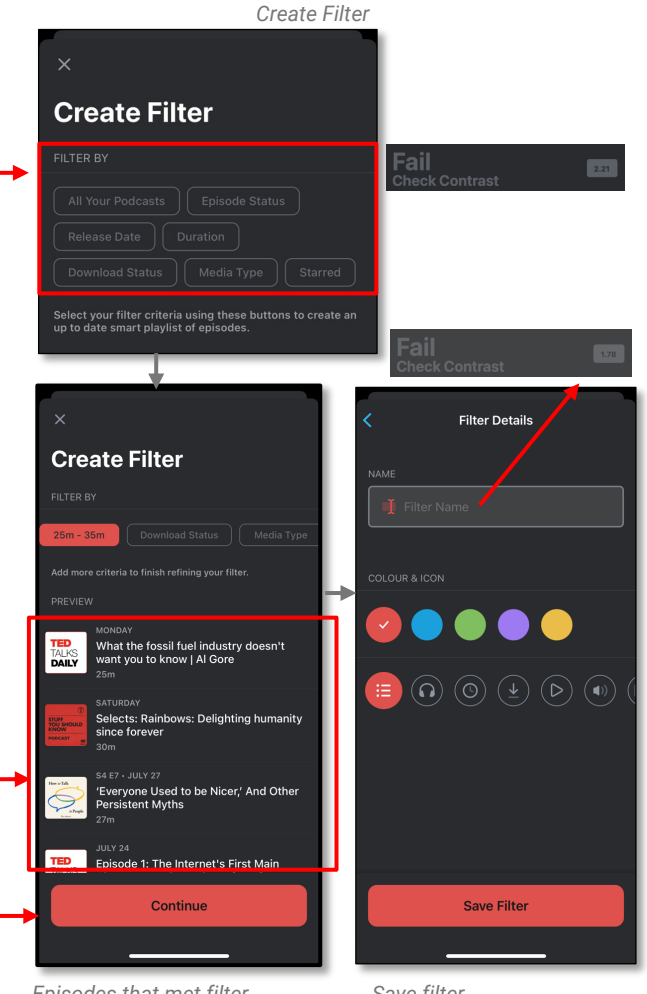

*Episodes that met filter criteria – not clickable.*

*Save filter*

### **Follow-Up Comments**

*the Pocket Casts app.*

*What, if any, features do you feel are lacking from this application?*

*"I was really confused when it came to importing podcasts."*

*"I wonder if I start listening to things if it*  Please share your thoughts on your overall experience with **will recommend others?**"

> *"First seeing it, it was kind of overwhelming seeing all the different types of podcasts…but actually kind of like the app… like the filters...the seconds listened and saved."*

*"A lot of options, which is good. I would want to advertise this to advanced users...and who want to customize their experience. I wouldn't put this in front of a brand new podcast listener because it seems overwhelming"*

*"I'd like alternative filter options."*

**Additional Opportunities**

## **Brand Identity/Alignment**

There is a bit of brand confusion. Establish brand guidelines and be consistent across operating systems and light/dark modes.

- Logo is red.
- The internal app has blue, yellow and green buttons.
- Upgrade screen is yellow and black.

Podcasts **Podcasts SHOW AL**  $\odot$  $\overline{a}$   $\overline{a}$ Import from **Apple Podcasts** Professional Book Ne... WorkLife with Adam... We can import your podcasts from Apple Evergreen Podcasts TED Podcasts by using the built-in Shortcuts app. Note: If you previously deleted the shortcuts app **Episodes SHOW ALL** you will be prompted to reinstall it. **FAKE DOCTO** 1. Tap the Install Shortcut button below. **JANUARY 24, 2022** ক্ত} Meet the new Professional Book Nerds! 2. When prompted tap the Add Shortcut button. bo 3. Tap on the Shortcuts tab. Q Search **DECEMBER 10, 2020** 4. Locate the "Apple Podcasts to Pocket Casts" The Professional Book Nerds 2021 shortcut in the list. bo Reading Challenge! 210 episodes · 0 archived **Show Archived** 5. Tap it to start the import process. **JULY 22, 2021** 6. Once the shortcut is done running Pocket Books by past Professional Book Nerds Casts will reopen and finish the import process. bo authors for the #PBNread2021 challenge! *Dark mode buttons* SARED 23 2016 W. Ξ Q **Install Shortcut Pocket Casts Dodesets** Eilters Profile *Light mode buttons*

### *"It doesn't really offer a unique look or feel...this looks a little too plain jane"*

### *"This looks like it's copying Spotify with the yellow to black fade"*

*Upgrade screen Spotify*

#### $\circledcirc$   $\circledcirc$

 $\sim$ 

#### **Everything you love** about Pocket Casts, plus more

Get access to exclusive features and customisation options

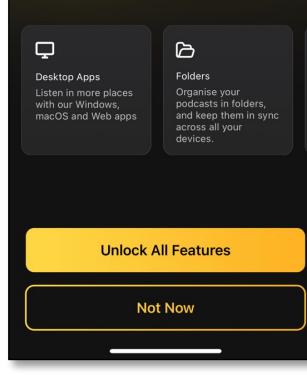

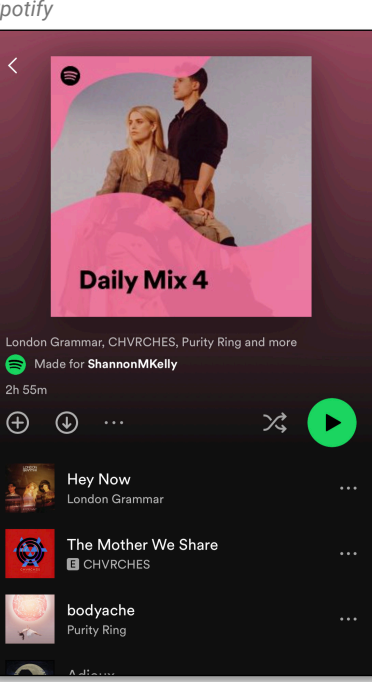

16

### **On-boarding Tutorial for first-run experience**

While reducing the steps to get into the app, first-time users should be given a dismissible onboarding tutorial highlighting some of the key features that make the Pocket Casts app unique.

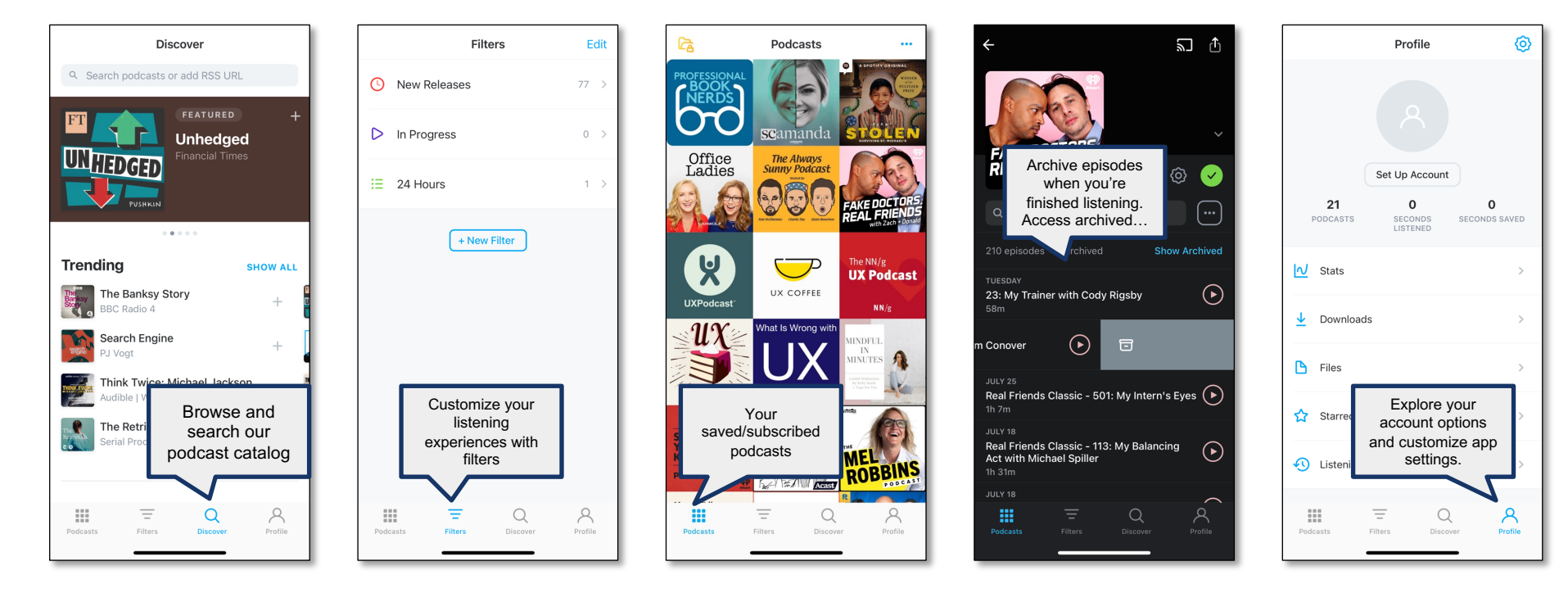

### **Additional Features/Ideas**

- 2 participants expressed a way to hide or mark uninterested podcasts.
	- § *[To problematic content creators:] "Don't talk to me or my son again."*
	- § *"I don't want this podcast I'm not interested in to keep following me and showing up."*
- Bookmarking while listening & sharing an episode.
	- § *"A way to share a specific time-marker within an episode with friends. Like Libby or Audible, bookmark a spot in an episode"*

### **Conclusion**

Although some participants encountered interface issues and noted missing functionalities, most of them had a positive outlook on the app upon completing the study.

To improve user experience, it is recommended to streamline and enhance contrast on features and buttons. Furthermore, adhering to a clear and unique brand guideline that does not imitate competitors is crucial.

Test the proposed changes with a similar audience (as those to this study) and additionally with hard-of-seeing and/or screen magnification users. This will help identify contrast issues and ensure compliance with color ratios.

This application is designed to offer a personalized and convenient listening experience for all podcast enthusiasts. However, some experienced listeners have found it overwhelming at times. To promote this app, target frequent podcast users who seek a more tailored listening experience. Additionally, improving the onboarding process can help novice listeners adapt more easily.

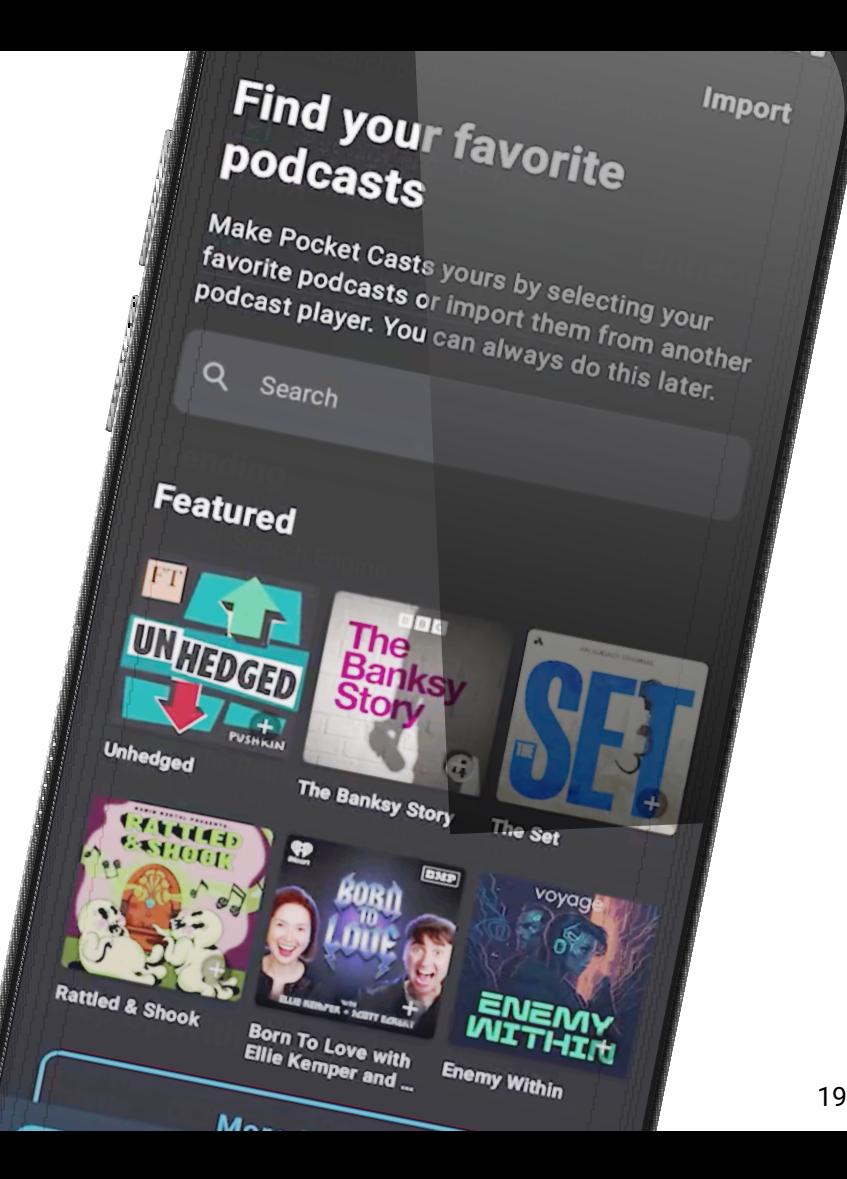

# **Appendix**

### **Testing Team**

**Group 5 - Summer 2023 USABILITY II (UXD-60114-004)**

- Ashley Jelicks
- Shannon Kelly
- Morgan Ream
- Katie Tobin

# **Signed Content Forms**

Shannon Kelly's participants

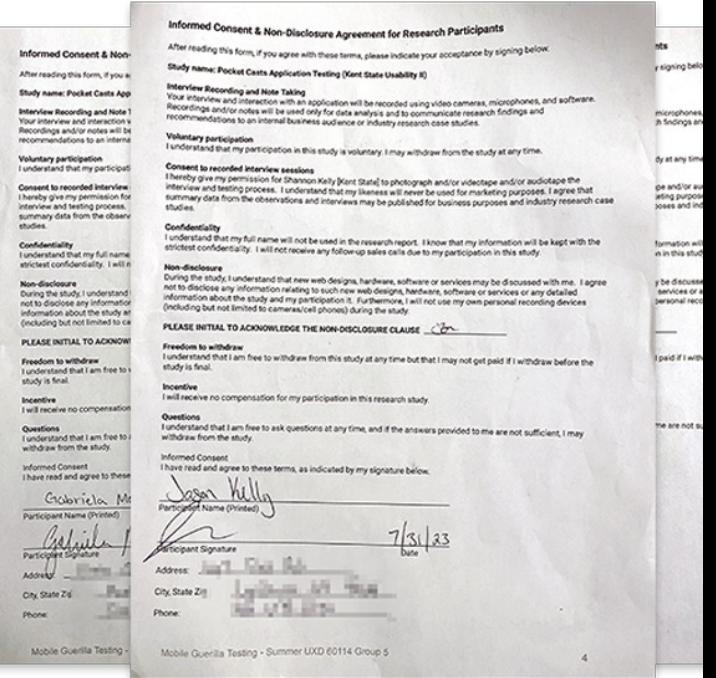

Signed Consent forms (PDF)

### **Testing Script**

#### Mobile Guerilla Testing Script

Pocket Casts - UXD 60114 Group 5: Ashley Jelicks, Shannon Kelly, Morgan Ream, & Katie Tobin

Objectives

- uves.<br>Observe and assess the app's first-run experience<br>Usability of a few tasks it supports ÷
- Screener Criteria Persona: Frequent Podcast Listener
- Do you listen to Podcasts? (Pass yes/Fail no)<br>How often do you listen to podcasts?  $\frac{1}{2}$ 
	- -
		-
		-
	- How often do you listen to<br>
	 Pass-Daily<br>
	 Pass-Meekly<br>
	 Pass-Afree times a month<br>
	 Fail A free of month<br>
	 Fail A free times a year<br>
	What applications do you currently leverage to listen to Podcasts?<br>
	 Fail Poc
		-

#### Warm-up questions

When/where do you typically listen to Podcasts?<br>Do you have any frustrations with your current podcast application, and if so, what are they?

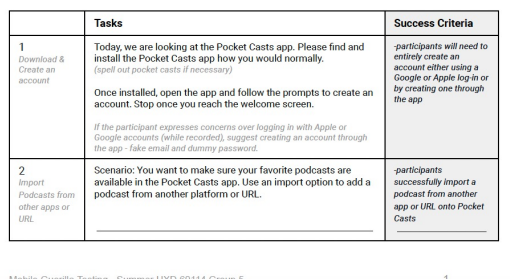

### **Recordings**

- https://video.kent.edu/media/Renee+Guerilla+Mobile+1+-+USABILITY+II 004%29/1\_ws9jse1h
- https://video.kent.edu/media/JasonGuerillaMobile2+-+USABILITY+II+%2 004%29/1\_7bdtppw4
- https://video.kent.edu/media/Gabriela+Guerilla+Mobile+3+-+USABILITY-004%29/1\_d5gz4ocv
- https://video.kent.edu/media/Taylor+-+Pocket+Casts/1\_juhewbr6
- https://video.kent.edu/media/Mason+-+Pocket+Casts/1\_c9fx2ech
- https://video.kent.edu/media/Amber+-+Pocket+Casts/1\_uitssaal
- https://video.kent.edu/media/Pocket%20Cast%20Mobile%20Test%20Meg%20- %2060114/1\_v17h9srr
- https://video.kent.edu/media/Pocket%20Cast%20Mobile%20Test%20Ha %2060114/1\_t98oxxvc
- https://video.kent.edu/media/Pocket%20Cast%20Mobile%20Richard%20
- https://video.kent.edu/media/sigal+pocket+casts+participant+1/1\_8oi00
- https://video.kent.edu/media/alice+pocket+casts+participant+2/1\_4u7ld
- https://video.kent.edu/media/kasia+pocket+casts+participant+3/1\_699t

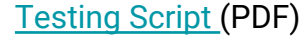

### **Mapping/Analysis**

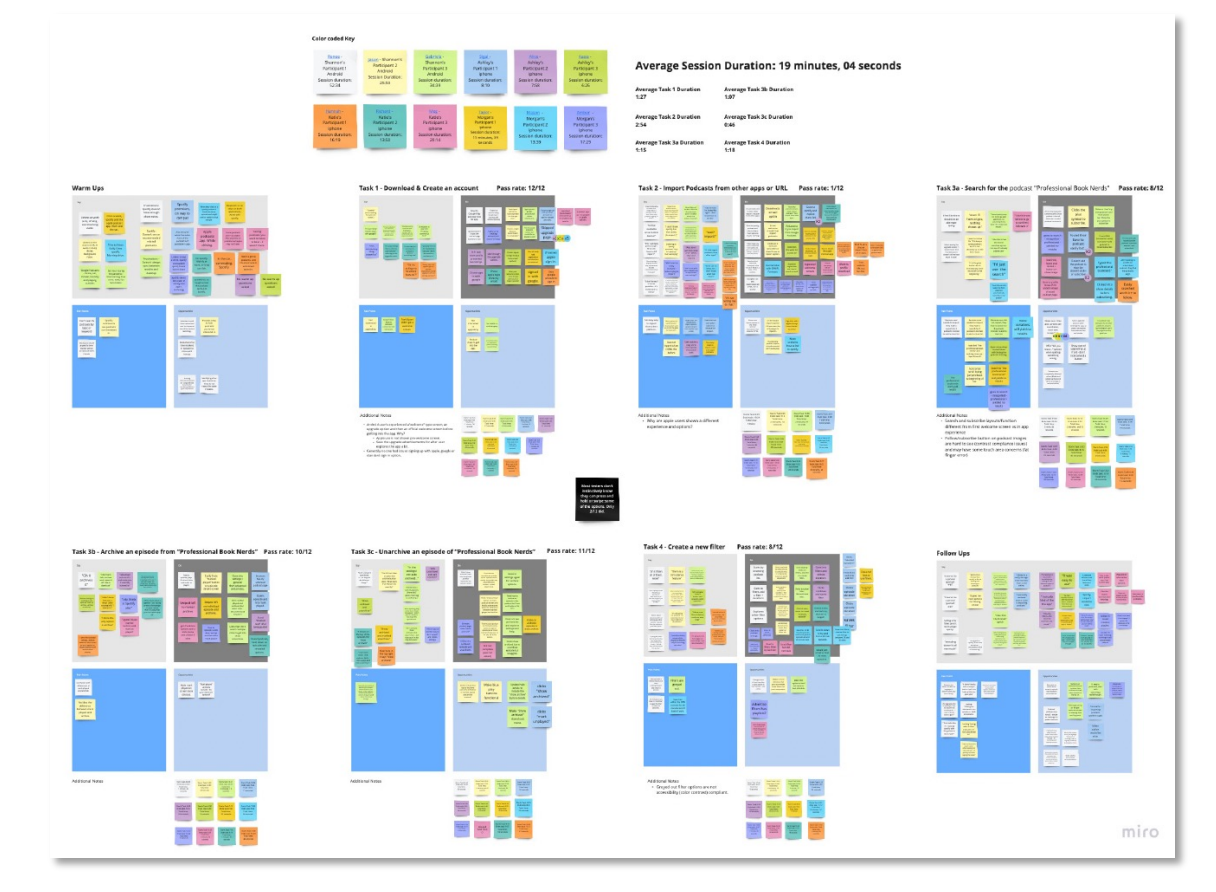

**Empathy/Affinity Mapping F** Analysis (PDF)